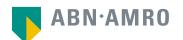

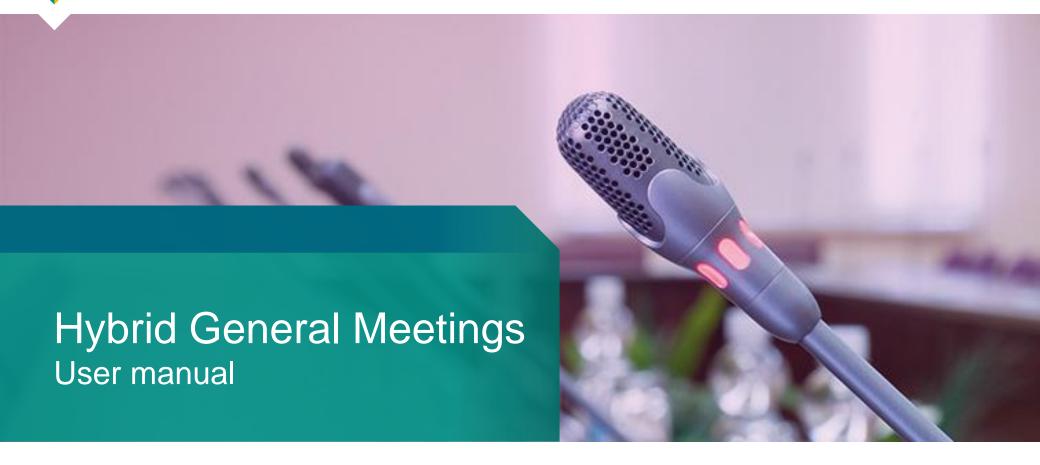

**DSM-Firmenich AG** 

## Index

| Registration process shareholder portal                 | 3  |
|---------------------------------------------------------|----|
| Giving voting instructions in the Shareholder Portal    | 11 |
| 3. Attending a meeting in person                        | 18 |
| 4. Attending a meeting virtually (registration process) | 27 |
| 5. Attending a meeting virtually (day of the meeting)   | 36 |

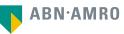

## Registration process shareholder portal

- 1. Go to: https://corporatebroking.abnamro.com/shareholder
- 2. Select "Login" in the top right corner

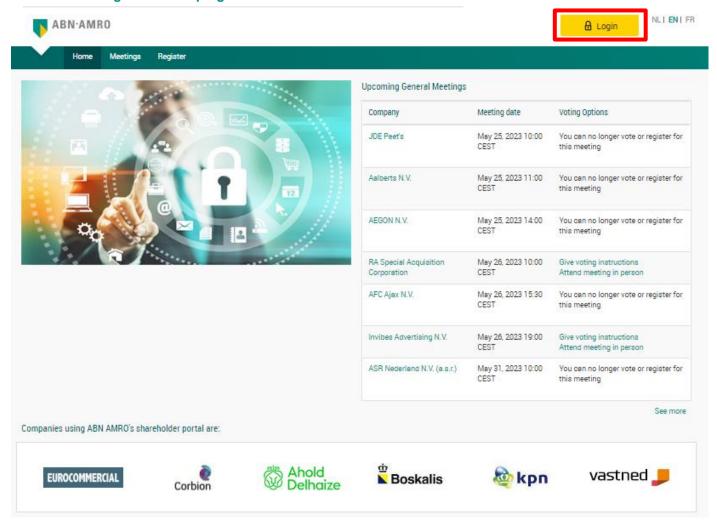

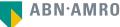

#### Select "create an account" under "New user registration"

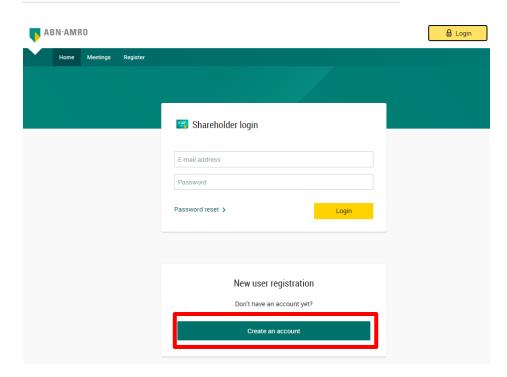

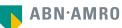

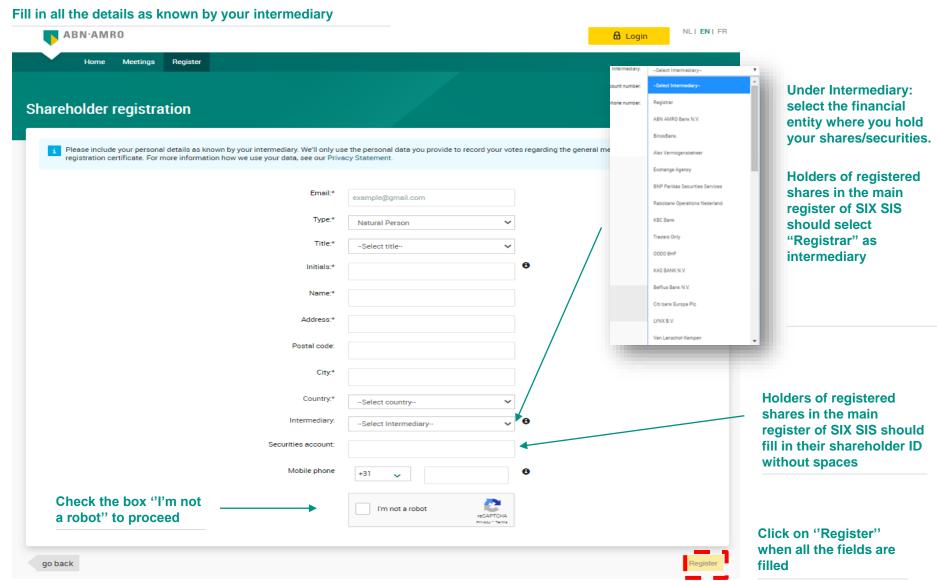

#### Read the Terms of Use and accept them at the bottom of the page to continue

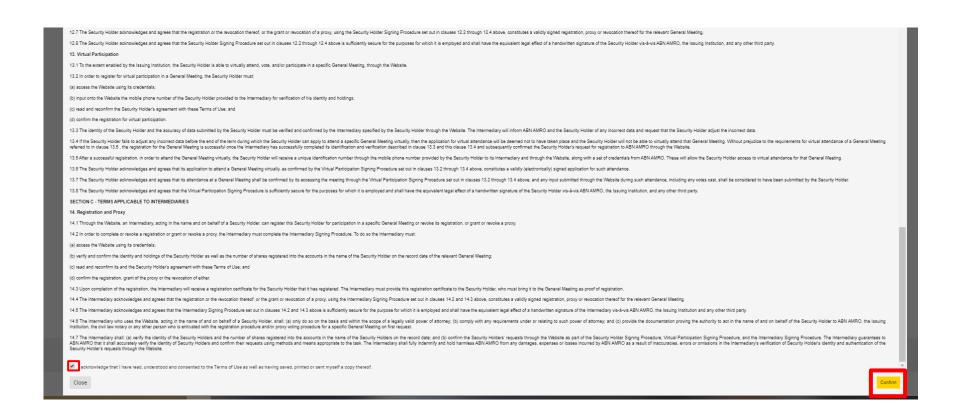

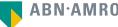

#### The following screen pops up:

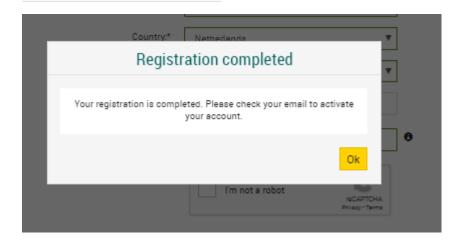

#### And you will receive the following e-mail:

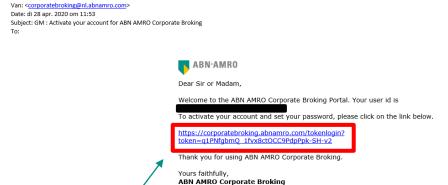

Please email corporate.broking@nl.abnamro.com for all queries.

Click on the link in the e-mail to set your password

## Reset your password and select "Submit" **ABN·AMRO** Reset password Password requirements: - At least 1 uppercase letter - At least 1 lowercase letter - At least 1 number - At least 1 special character (\$ + , : ; = ? @ # | ' . ^ \* ) ( % ! - ~ - Minimum 8 and maximum 20 characters New password ••••• Re-enter password •••••

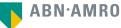

- 1. Go to: https://corporatebroking.abnamro.com/shareholderlogin
- 2. Enter your credentials
- 3. Click on 'Login"

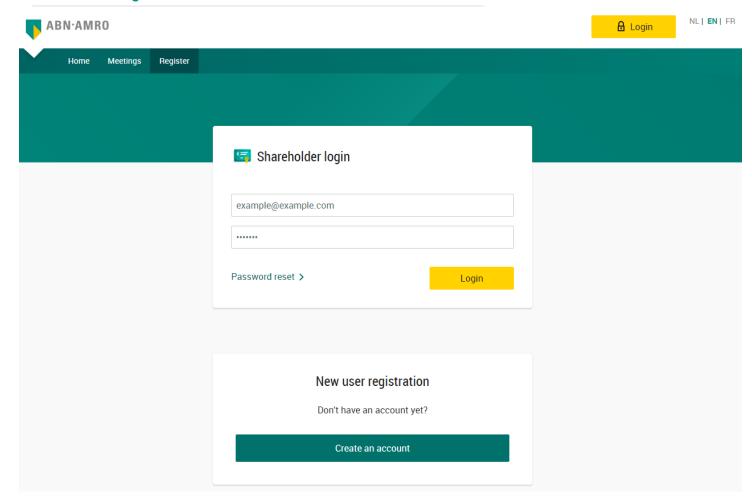

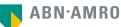

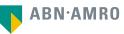

- 1. Go to: https://corporatebroking.abnamro.com/shareholderlogin
- 2. Enter your credentials
- 3. Click on 'Login"

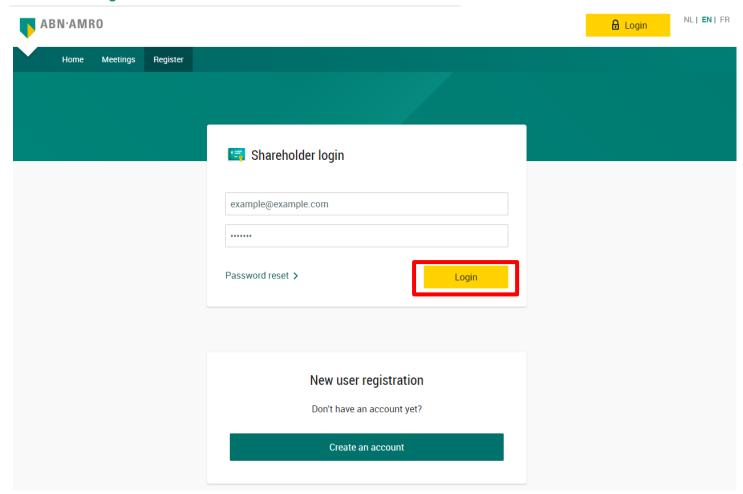

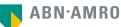

#### Select "Meetings" in the top left corner

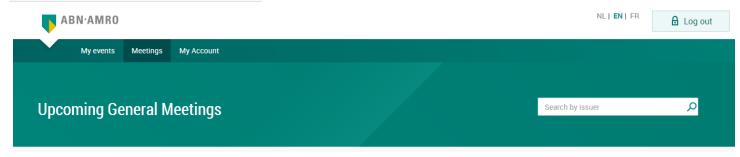

#### Select "Give voting instructions"

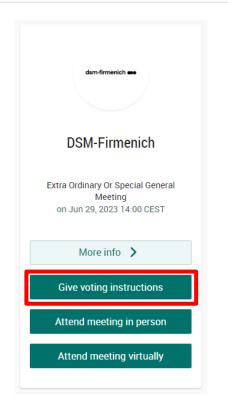

#### dsm-firmenich

## Giving voting instructions in the Shareholder Portal

**Under Security Class:** select the security class you hold.

**Holders of registered** shares in the main register of SIX SIS should select "DSM-Firmenich SIX SIS Shares" as **Security Class** 

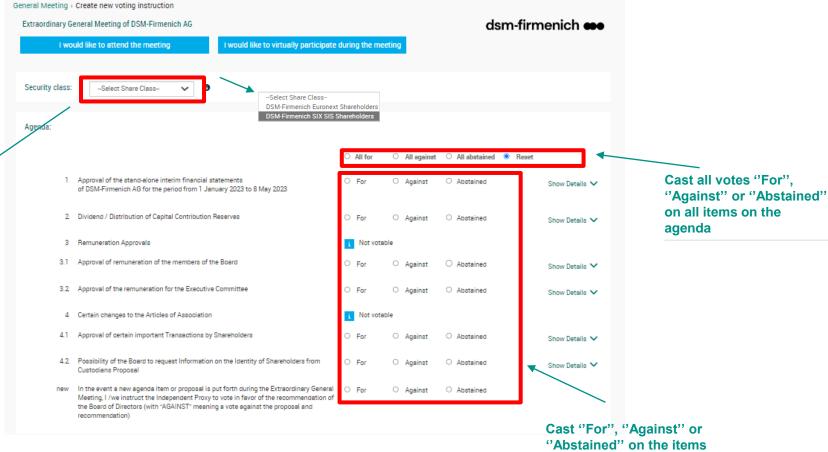

on the agenda individually

#### dsm-firmenich

## Giving voting instructions in the Shareholder Portal

- 1. Fill in the required details
- 2. Read and accept the Terms of Use
- 3. Confirm the casted votes

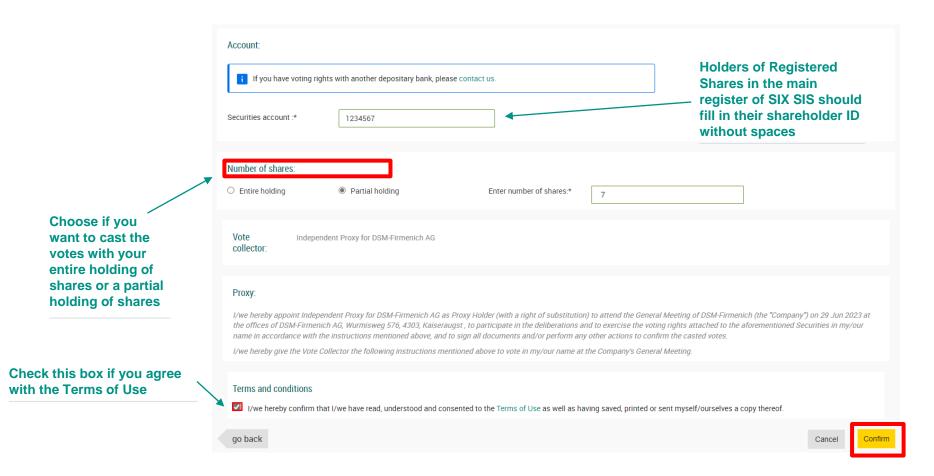

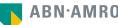

#### The following screen pops up:

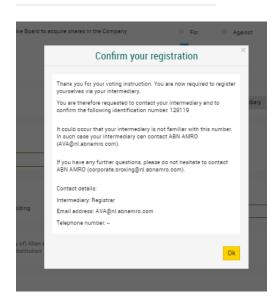

#### And you will receive the following e-mail:

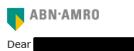

You have made a voting instruction for the Extraordinary General Meeting of DSM-Firmenich A.G. on 29 June 2023 14:00 CET. It will only be accepted when it has been processed by your intermediary Registrar.

In some cases an additional identification is required and therefore your registration will only be accepted once you have contacted your bank. Please find hereby the contact details of you intermediary as well as your unique number **129119**, which enables your intermediary to do the verification.

#### Contact Information

Intermediary : Registrar

E-mail address: AVA@nl.abnamro.com

Phone number : --

Thank you for using https://corporatebroking.abnamro.com/shareholder.

Yours faithfully,

#### ABN AMRO Corporate Broking.

Please email corporate.broking@nl.abnamro.com for all queries.

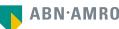

#### A created requests can be seen under "My events"

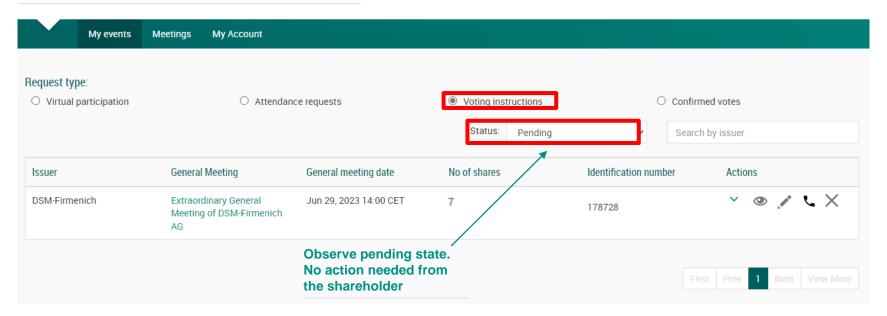

## 3 Attending a meeting in person

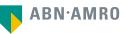

#### dsm-firmenich

## Attending a meeting in person

- 1. Go to: https://corporatebroking.abnamro.com/shareholderlogin
- 2. Enter your credentials
- 3. Click on 'Login"

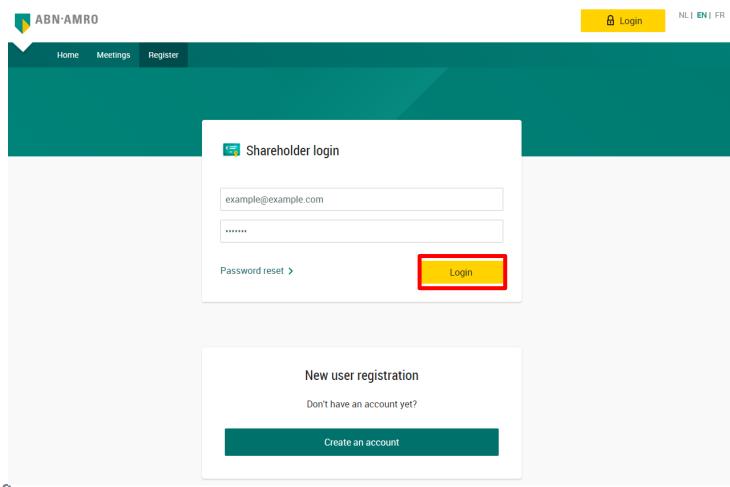

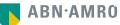

## Attending a meeting in person

#### Select "Meetings" in the top left corner

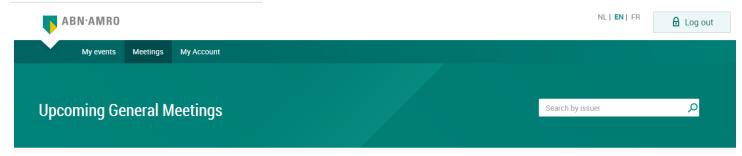

#### Select "Attend meeting in person"

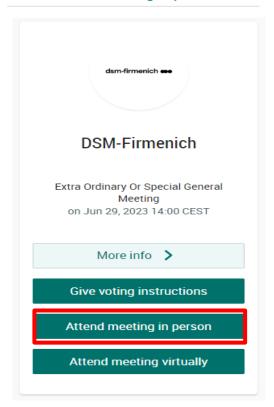

## Attending a meeting in person

- 1. Fill in the required details
- 2. Read and accept the Terms of Use
- 3. Confirm the casted votes

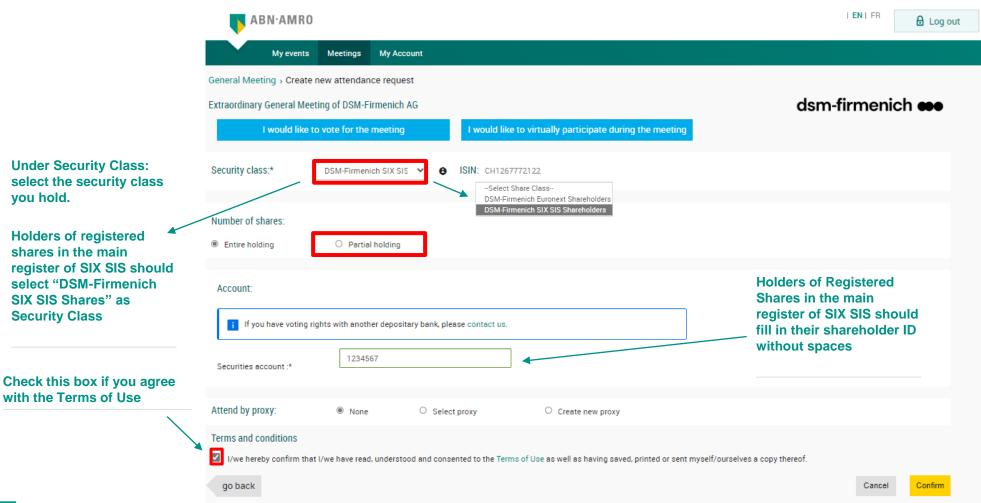

## Attending a meeting in person (attendance by a proxy)

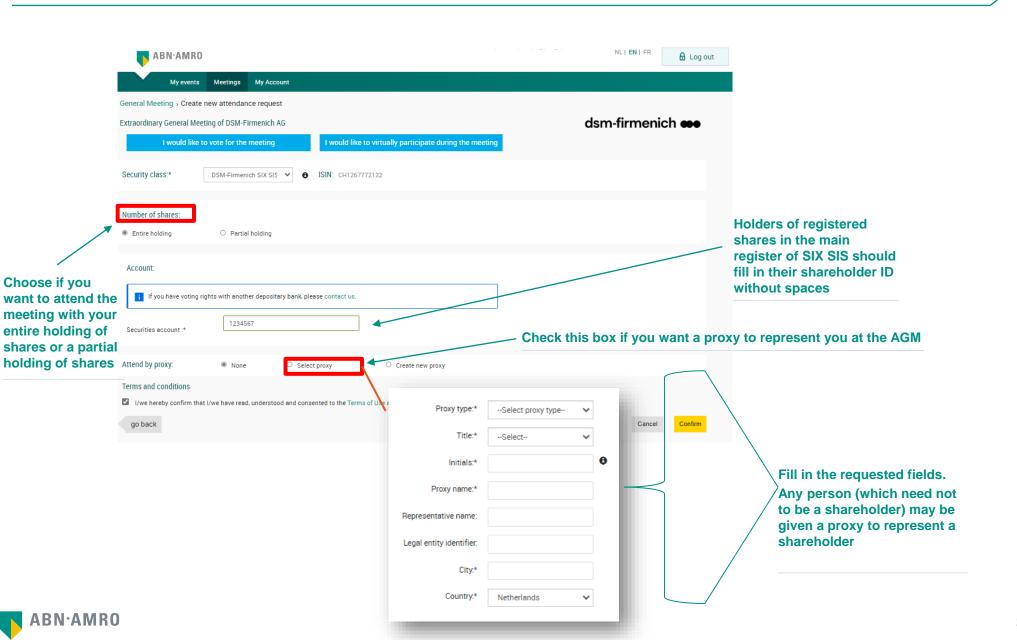

## Attending a meeting in person (attendance by a proxy)

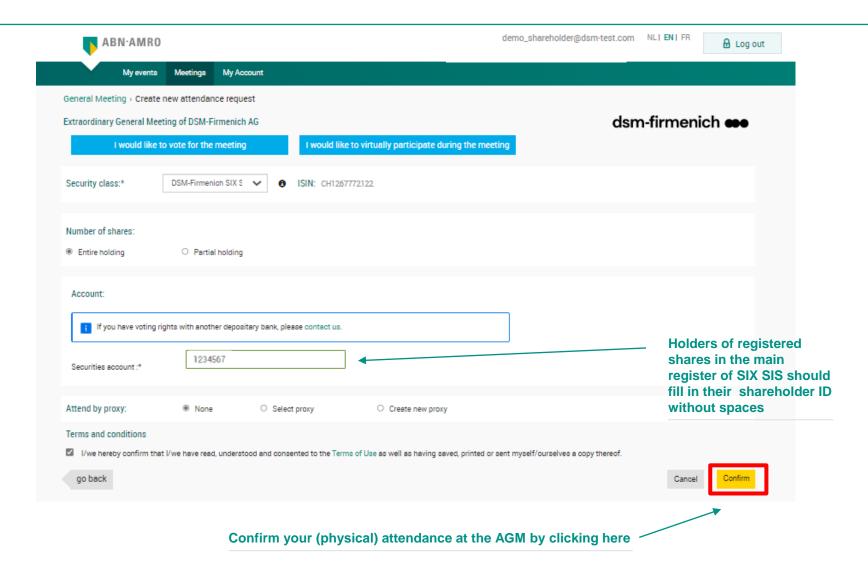

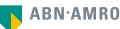

#### A created requests can be seen under "My events"

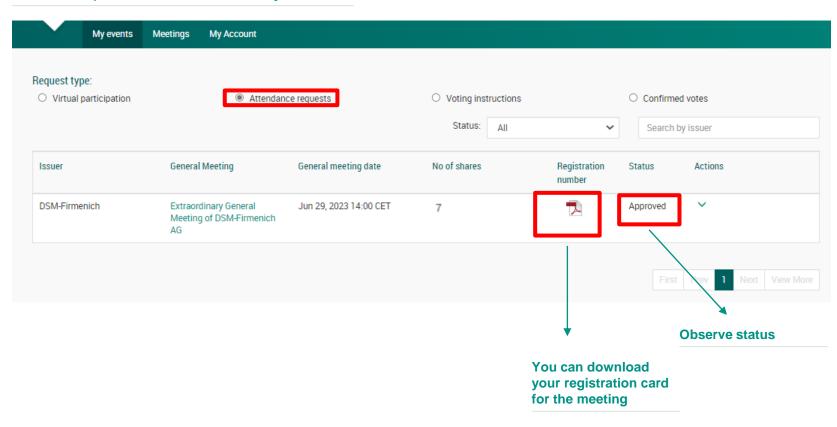

## Attending a meeting in person or (attendance by a proxy)

#### **Download your registration card**

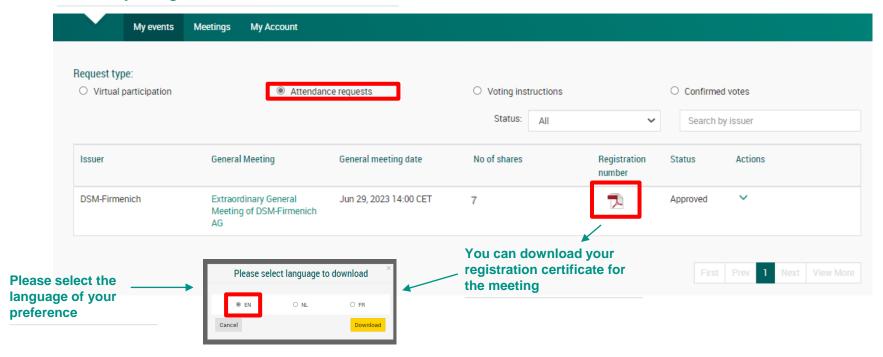

## Attending a meeting in person or (attendance by a proxy)

## Example of the downloaded registration certificate without proxy:

dsm-firmenich

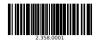

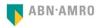

#### **REGISTRATION CERTIFICATE NUMBER 2.358,0001**

In the name of:

DSM - Firmenich AG Kaiseraugst Switzerland

We hereby confirm your request to register for the Extraordinary General Meeting of DSM. Firmenich AG on June 29, 2023, to be held at Head office of DSM. Firmenich AG, Wurmisweg 576, 4303, Kaiseraugst at 14:00 CET. Your request is processed via ABN AMRO.

Share class: DSM-Firmenich SIX SIS Shares

ISIN: CH1267772122 Number of shares: 1,000

ABN AMRO Bank N.V. | Corporate Broking

If you cannot attend the meeting in person, you can give voting instructions via https://corporatebroking.abnamro.com/shareholder.

## Example of the downloaded registration certificate with proxy

dsm-firmenich

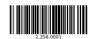

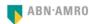

#### **REGISTRATION CERTIFICATE NUMBER 2.358.0001**

In the name of:

DSM - Firmenich AG Kaiseraugst Switzerland

We hereby confirm your request to register for the Extraordinary General Meeting of DSM - Firmenich AG on June 29, 2023, to be held at Head office of DSM - Firmenich AG, Wurmisweg 576, 4303, Kaiseraugst at 14:00 CET. Your request is processed via ABN AMRO.

Share class: DSM-Firmenich SIX SIS Shares

ISIN: CH1267772122 Number of shares: 1.000

ABN AMRO Bank N.V. | Corporate Broking

If you cannot attend the meeting in person, you can give voting instructions via https://corporatebroking.abnamro.com/shareholder.

#### **REGISTRATION CERTIFICATE NUMBER 2.358.0001**

DSM - Firmenich AG

The undersigned, DSM - Firmenich AG, hereby authorizes Mr. J.B. Proxy, Amsterdam The Netherlands, to represent him/her/fit at the above meeting, to vote on his/her/fits behalf, and to undertake any action that the undersigned could or would be entitled to undertake if he/sherfit were attending the meeting himself/therself/tiself.

Signature:

Place:

Date: .....

N.B. This form is only valid once it has been signed.

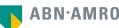

4 Attending a meeting virtually (registration process)

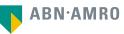

#### Before Monday 26 June 2023, 17:30 CET

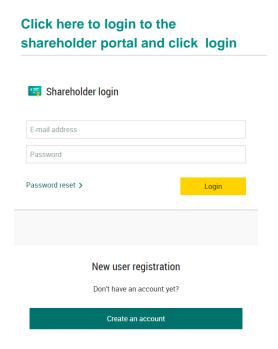

## Select the meeting of DSM-Firmenich and select "Attend meeting virtually"

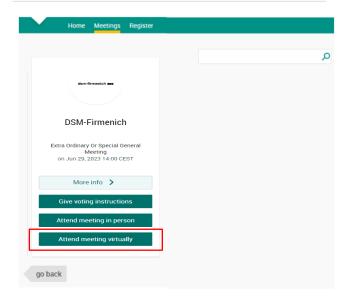

#### Before Monday 26 June 2023, 17:30 CET

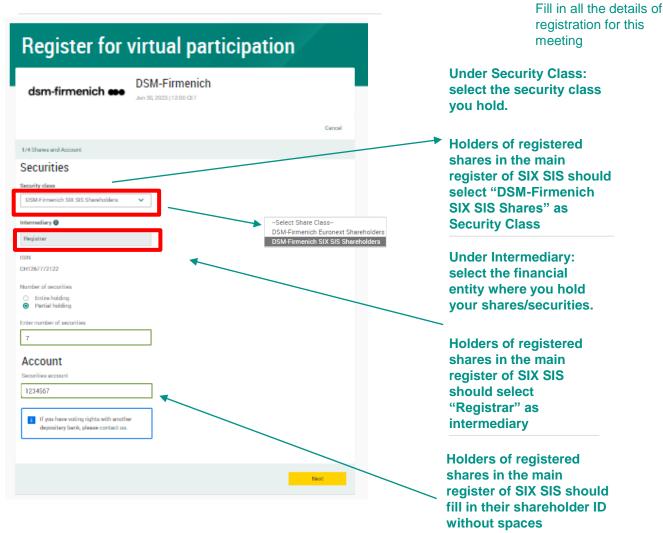

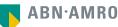

Before Monday 26 June 2023, 17:30 CET

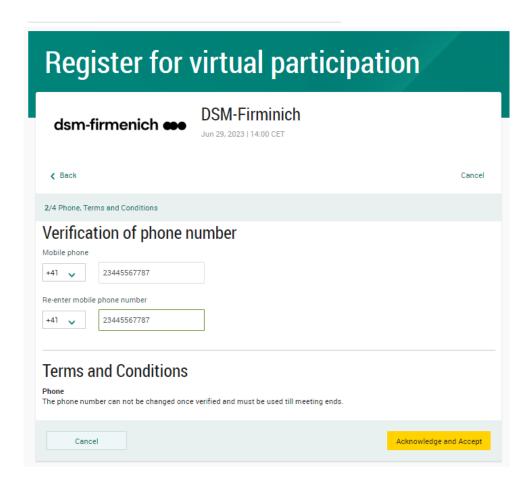

Fill in phone number which will be used for 2 factor authentication

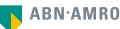

#### Before Monday 26 June 2023, 17:30 CET

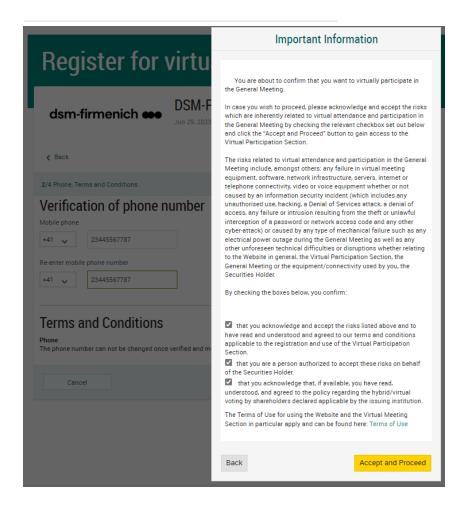

Notification will be displayed with highlighted risks and terms of use (including reference to ABN AMRO's policy)

Before Monday 26 June 2023, 17:30 CET

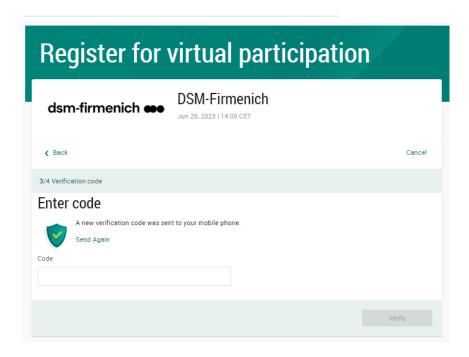

Fill in the one-timepasscode as received on your mobile phone

#### Before Monday 26 June 2023, 17:30 CET

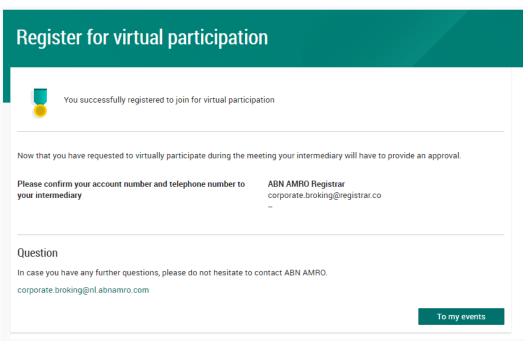

Successful registration

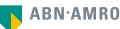

#### Before Monday 26 June 2023, 17:30 CET

#### A created requests can be seen in My Events (observe pending state)

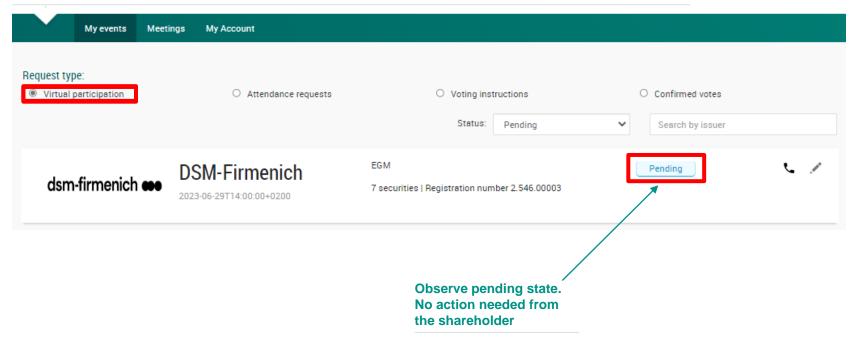

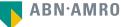

#### Before Monday 26 June 2023, 17:30 CET

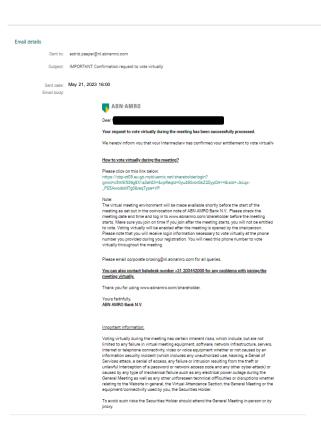

Once approved by the intermediary, the shareholder will receive a confirmation mail

# 5 Attending a meeting virtually (day of the meeting)

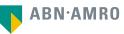

Before 14:00 CET on Thursday 29 June 2023

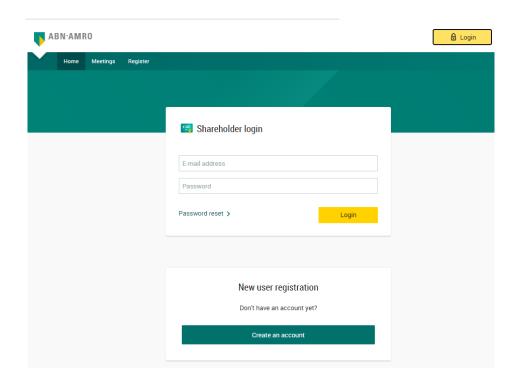

Click here to login to the shareholder portal and click login

#### Join the meeting in My events

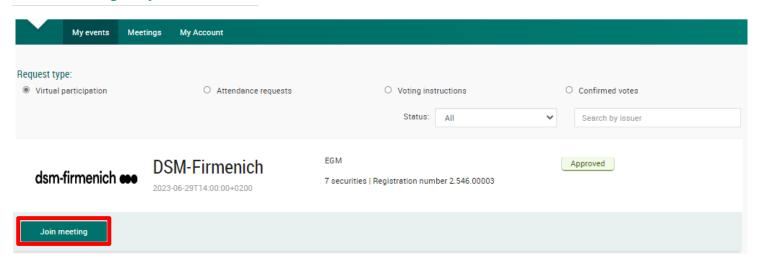

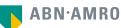

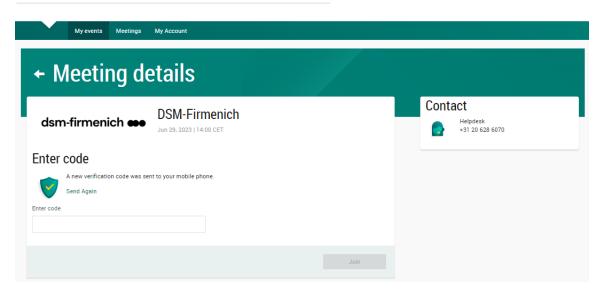

Fill in the one-timepasscode as received on your mobile phone

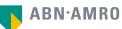

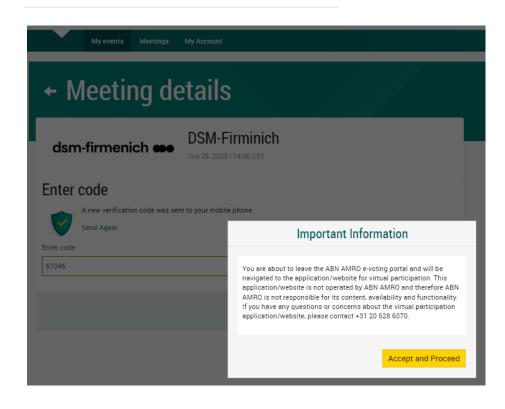

Successful one-timepasscode validation, notification will be shown please accept to proceed

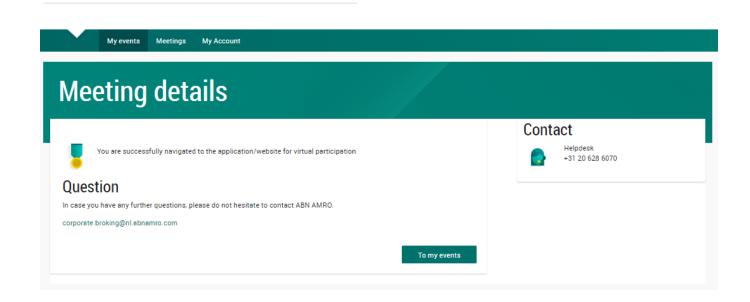

Successfully navigated to LUMI portal

13:00 – 14:00 CET registration open

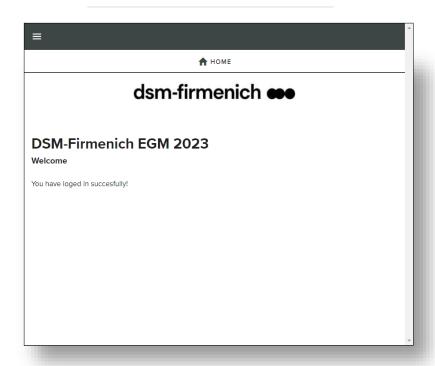

#### 14:00 Follow the webcast

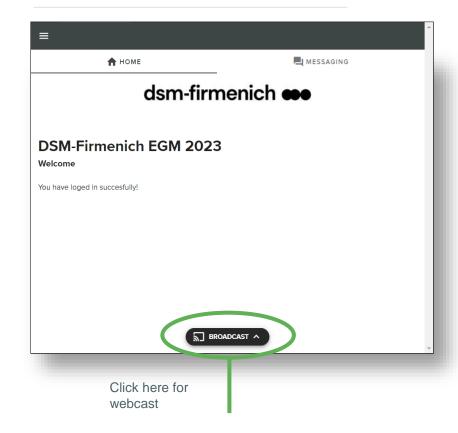

#### 14:00 Voting is open

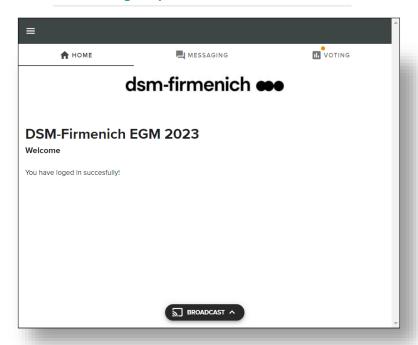

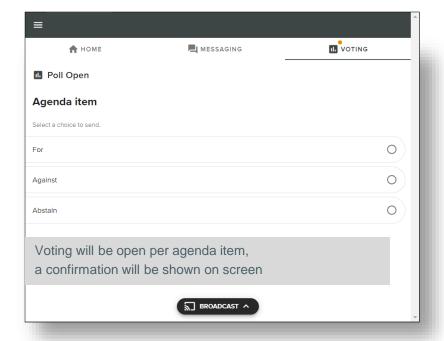

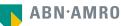

#### dsm-firmenich

#### Disclaimer

This presentation has been prepared by ABN AMRO Bank N.V. ("ABN AMRO") exclusively for the benefit and internal use of you to serve for discussion purposes only. This presentation is incomplete without reference to, and should be viewed solely in conjunction with, the oral briefing provided by ABN AMRO. This presentation is proprietary to ABN AMRO and may not be disclosed to any third party or used for any other purpose without the prior written consent of ABN AMRO.

The information in this presentation reflects prevailing conditions and our views as of this date, all of which are accordingly subject to change. ABN AMRO's opinions and estimates constitute ABN AMRO's judgement and should be regarded as indicative, preliminary and for illustrative purposes only. In preparing this presentation, we have relied upon and assumed, without independent verification thereof, the accuracy and completeness of all information available from public sources or which was provided to us by or on behalf of you, if any, or which was otherwise reviewed by us.

No representation or warranty express or implied, is or will be made in relation to, and no responsibility or liability is or will be accepted by ABN AMRO (or any of its respective directors, officers, employees, advisers, agents, representatives and consultants) as to or in relation to, the accuracy or completeness of this presentation or any further written or oral information made available to you or your advisers. ABN AMRO expressly disclaims any and all liability which may be based on the information contained in this presentation, errors therein or omissions there from. In particular, no representation or warranty is given as to the accuracy of any information (financial or otherwise) contained herein, or as to the achievement or reasonableness of any forecasts, projections, management targets, prospects or returns. In addition, our analyses are not and do not purport to be appraisals of the assets, stock or business of the company. Even when this presentation contains a type of appraisal, it should be considered preliminary, suitable only for the purpose described herein and not to be disclosed or otherwise used without the prior written consent of ABN AMRO. The information in this presentation does not take into account the effects of a possible transaction or transactions involving an actual or potential change of control, which may have significant valuation and other effects. ABN AMRO makes no representations as to the actual value which may be received in connection with a transaction nor the legal, tax or accounting effects of consummating a transaction.

This presentation does not constitute a commitment by ABN AMRO to underwrite, subscribe for or place any securities or to extend or arrange credit or to provide any other services. This presentation has not been registered or approved in any jurisdiction.